# 教程(一)快速入门

## 什么是pipeline

#### 先介绍下什么是Jenkins 2.0,Jenkins 2.0的精髓是Pipeline as

**Kitchen Cesting** 

Code,是帮助Jenkins实现CI到CD转变的重要角色。什么是Pipeline,简单来说,就是一套运行于Jenkins上的工作流框架,将原本独立运行 于单个或者多个节点的任务连接起来,实现单个任务难以完成的复杂发布流程。Pipeline的实现方式是一套Groovy DSL,任何发布流程都可以表述为一段Groovy脚本,并且Jenkins支持从代码库直接读取脚本,从而实现了Pipeline as Code的理念。 Pipeline的几个基本概念:

#### 1. Stage:

- 阶段,一个Pipeline可以划分为若干个Stage,每个Stage代表一组操作。注意,Stage是一个逻辑分组的概念,可以跨多个Node。
- 2. Node: 节点 , 一个Node就是一个Jenkins节点 , 或者是Master , 或者是Agent , 是执行Step的具体运行期环境。
- 3. Step: 步骤,Step是最基本的操作单元,小到创建一个目录,大到构建一个Docker镜像,由各类Jenkins Plugin提供。

本节介绍Jenkins Pipeline的一些核心概念,并介绍在运行的Jenkins实例中定义和使用Pipelines的基础知识。

## 为什么使用pipeline

#### 先看效果图:

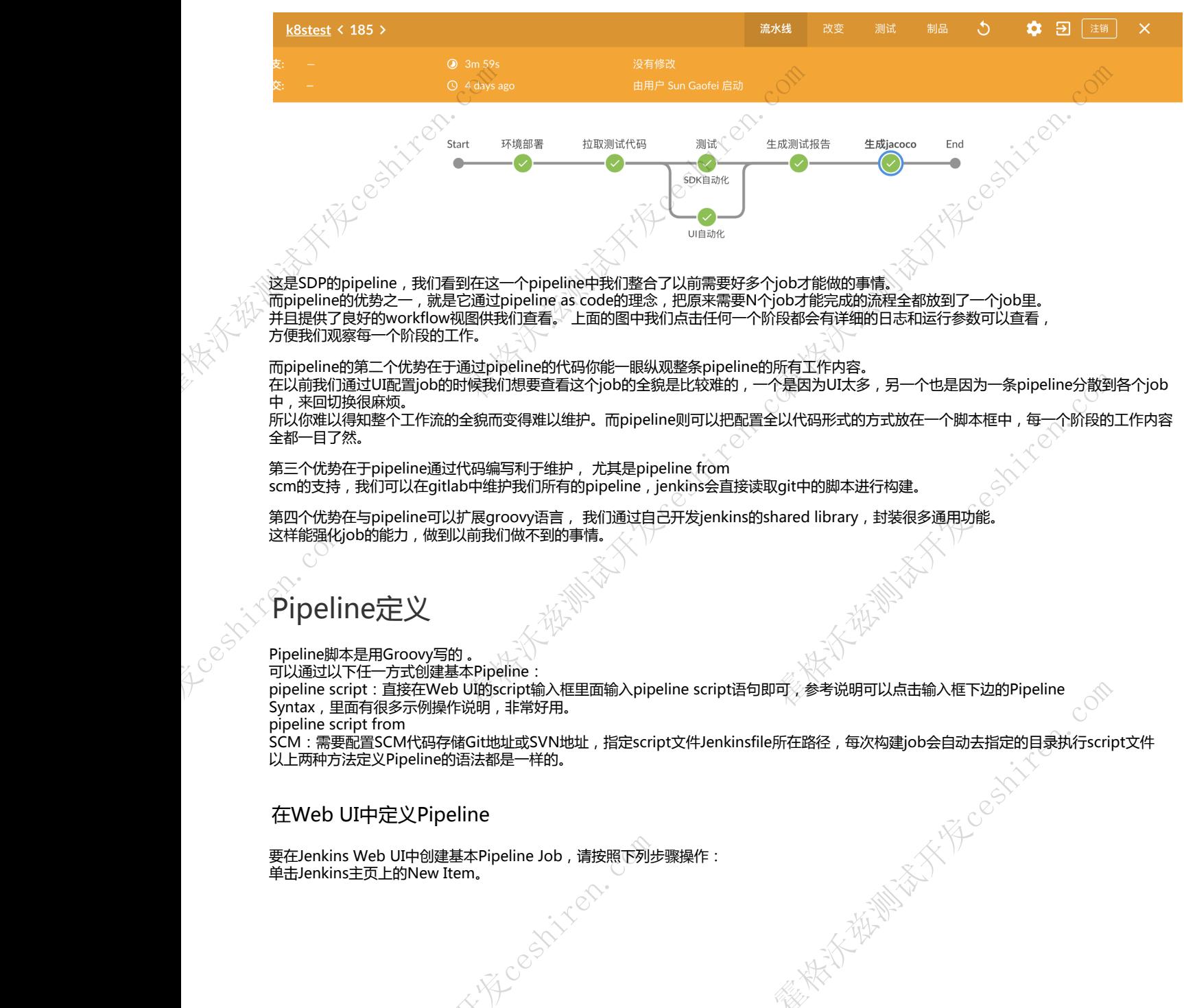

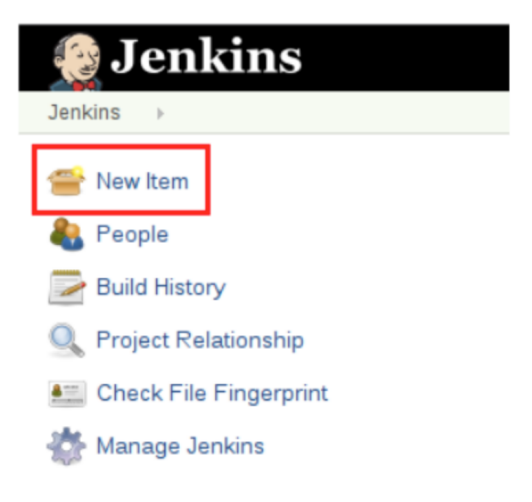

#### 输入Pipeline的名称,选择Pipeline,然后单击确定。

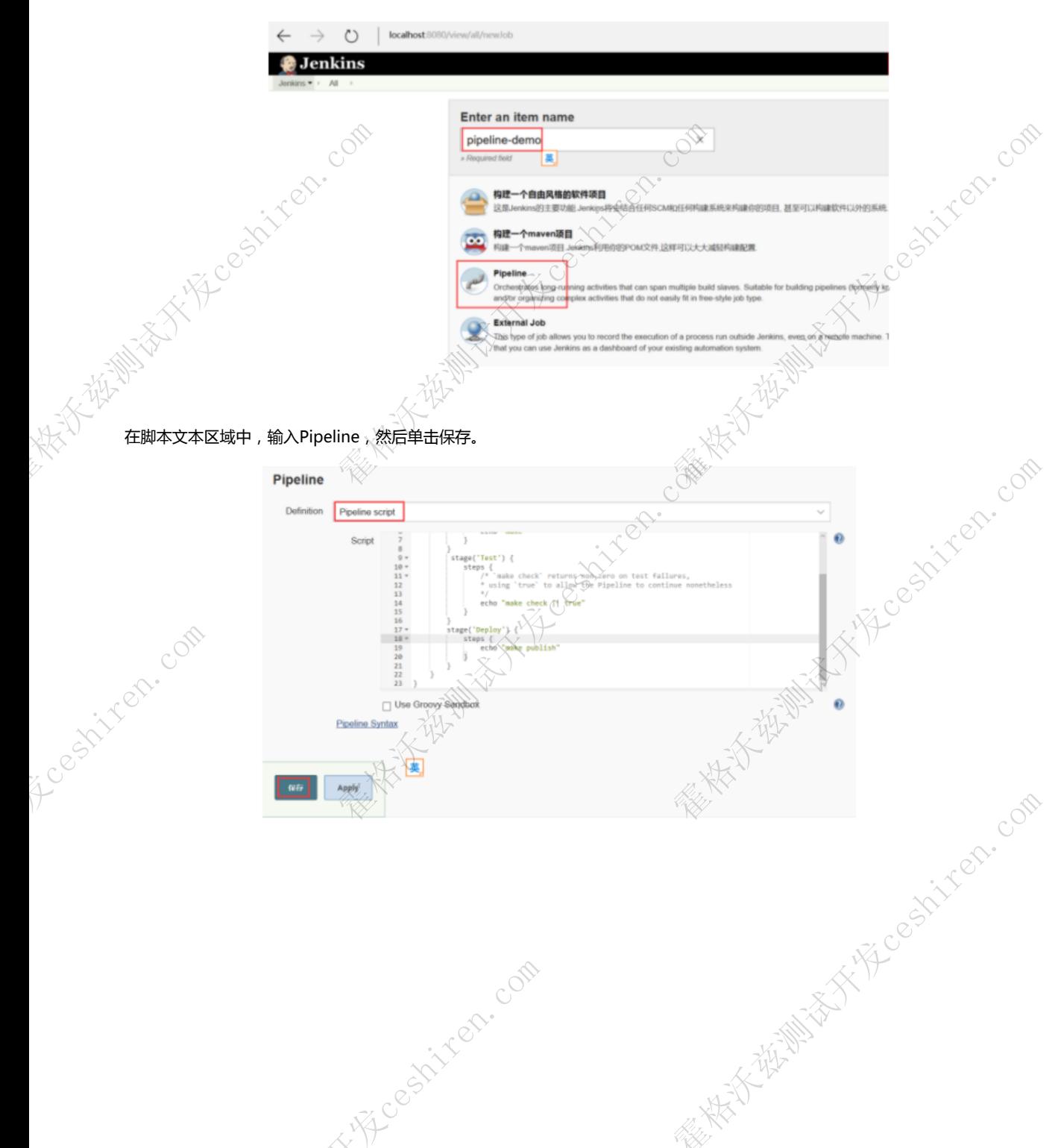

```
pipeline{
agent any
 stages{--(<br>stage('Build') {
                  steps <ps {<br>echo "make"
                  \mathcal{E}\mathcal Y,<br>stage('Test') {
                 age('ext) {<br>steps {<br>\frac{1}{2} steps {<br>\frac{1}{2} make check` returns non-zero on test failures,<br>\frac{1}{2} wing `true` to allow the Pipeline to continue nonetheless<br>\frac{1}{2}<br>\frac{1}{2} acho "make check || true"
                          echo "make check || true"
                 \mathcal{E}stage('Deploy') {
                  steps {<br>echo "make publish"
                 \mathcal Y\rightarrow\rightarrow\bar{y}
```
跑一下然后单击控制台输出以查看Pipeline的完整输出

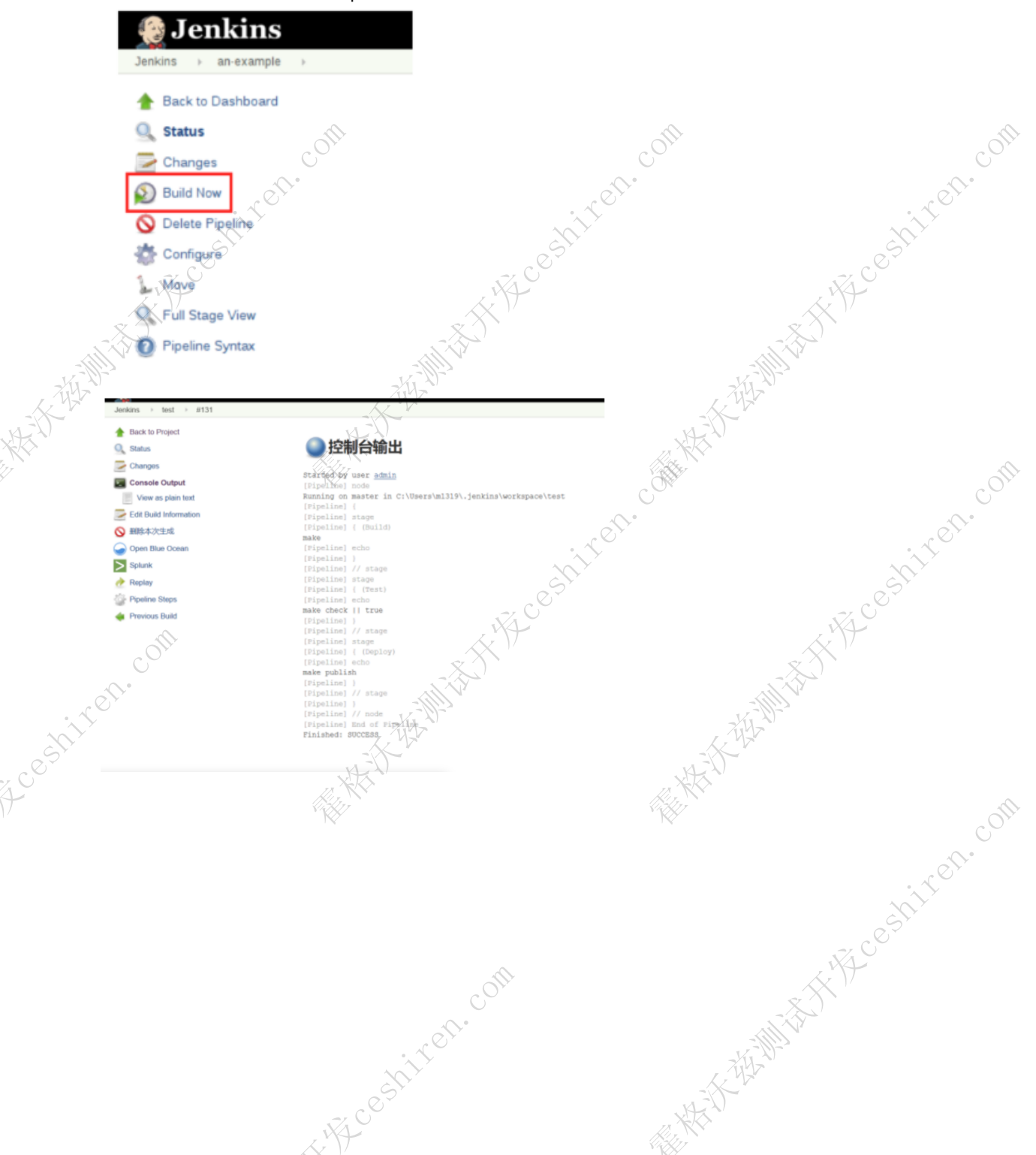

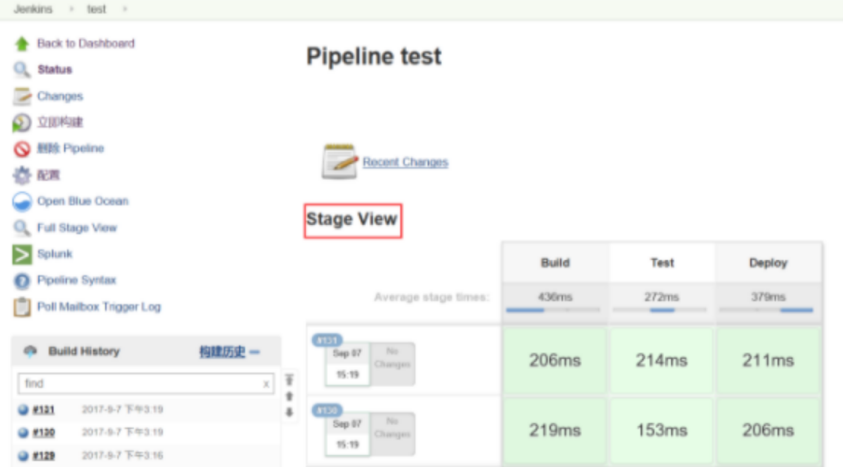

### 在SCM中定义pipeline

复杂的Pipeline难以在Pipeline配置页面的文本区域内进行写入和维护。为了解决这一问题,jenkins Pipeline支持在文本编辑器中编写脚本文件jenkinsFile, Jenkins可以通过从SCM选项的控件中加载Pipeline脚本。我们可以配置git的地址, 而我们统一的地址是:<https://gitlab.4pd.io/qa/jenkinsfile>

选择SCM选项中的Pipeline脚本后,不要在Jenkins UI中输入任何Groovy代码; 只需指定要检索的Pipeline脚本的路径就可以了。 jenkins会自动的从git中下载jenkinsfile

### 内置文档

Pipeline配有内置的文档功能,可以更轻松地创建不同复杂性的Pipeline。根据Jenkins实例中安装的插件自动生成和更新内置文档。 内置文档可以在全局范围内找到:

localhost:8080/pipeline-syntax/,假设您有一个Jenkins实例在本地端口8080上运行。同样的文档也作为pipeline语法链接到任何配置的Pip eline的侧栏中项目。

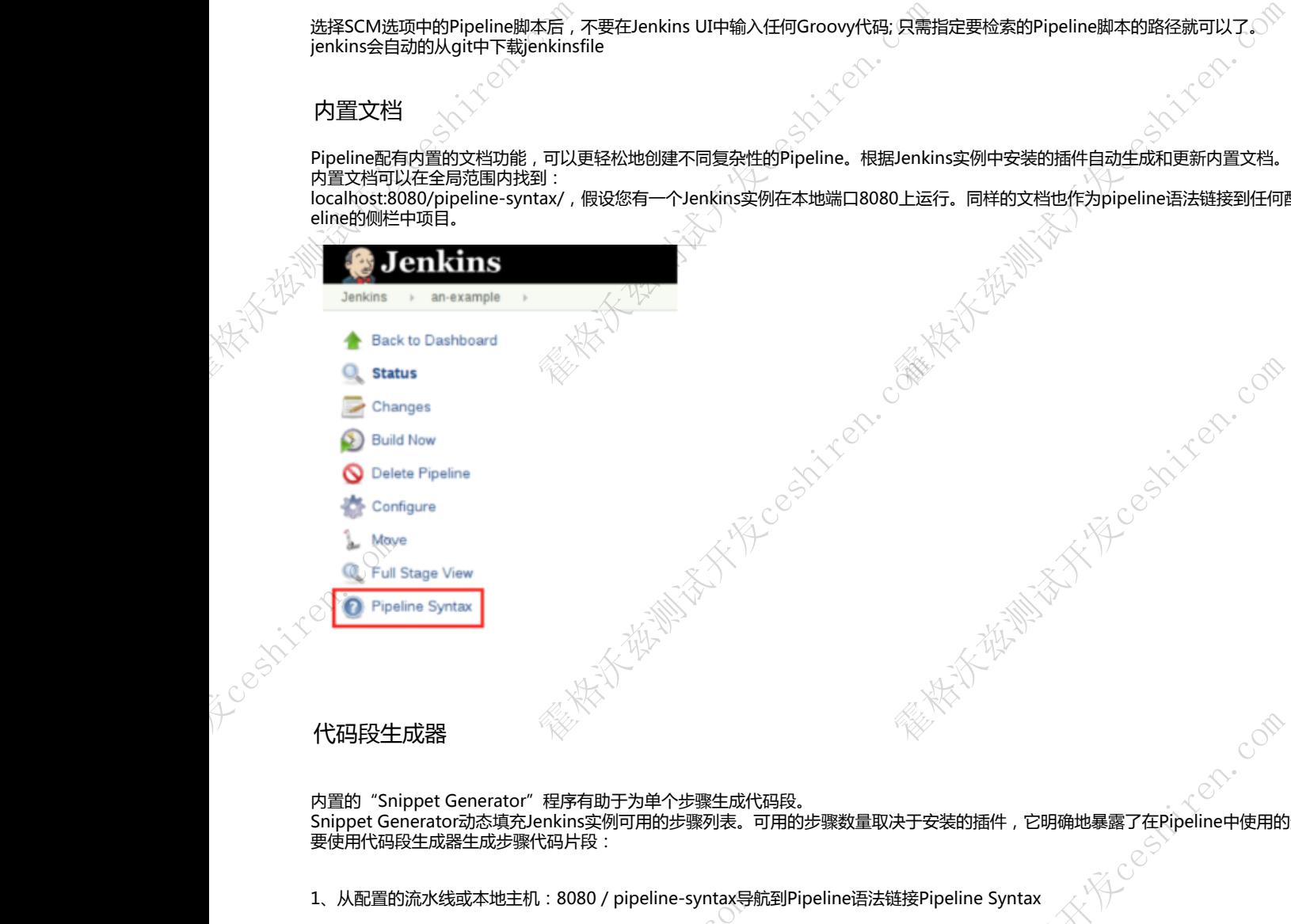

#### 代码段生成器

内置的"Snippet Generator"程序有助于为单个步骤生成代码段。 Snippet Generator动态填充Jenkins实例可用的步骤列表。可用的步骤数量取决于安装的插件,它明确地暴露了在Pipeline中使用的步骤。 1、从配置的流水线或本地主机:8080 / pipeline-syntax导航到Pipeline语法链接Pipeline Syntax 霍格沃兹测试开发ceshiren.com

霍格沃兹测试开发ceshiren.com

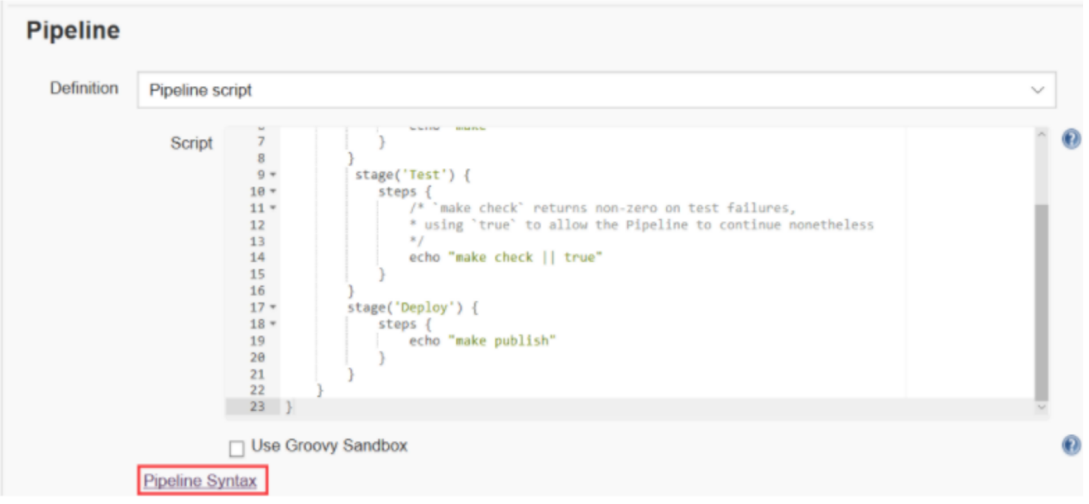

2、在" Sample Step"下拉菜单中选择所需的步骤,使用"Sample Step"下拉列表下方的动态填充区域配置所选步骤,如message为"hello world",单击生成Pipeline脚本以创建一个可以复制并粘贴到Pipeline中的Pipeline代码段

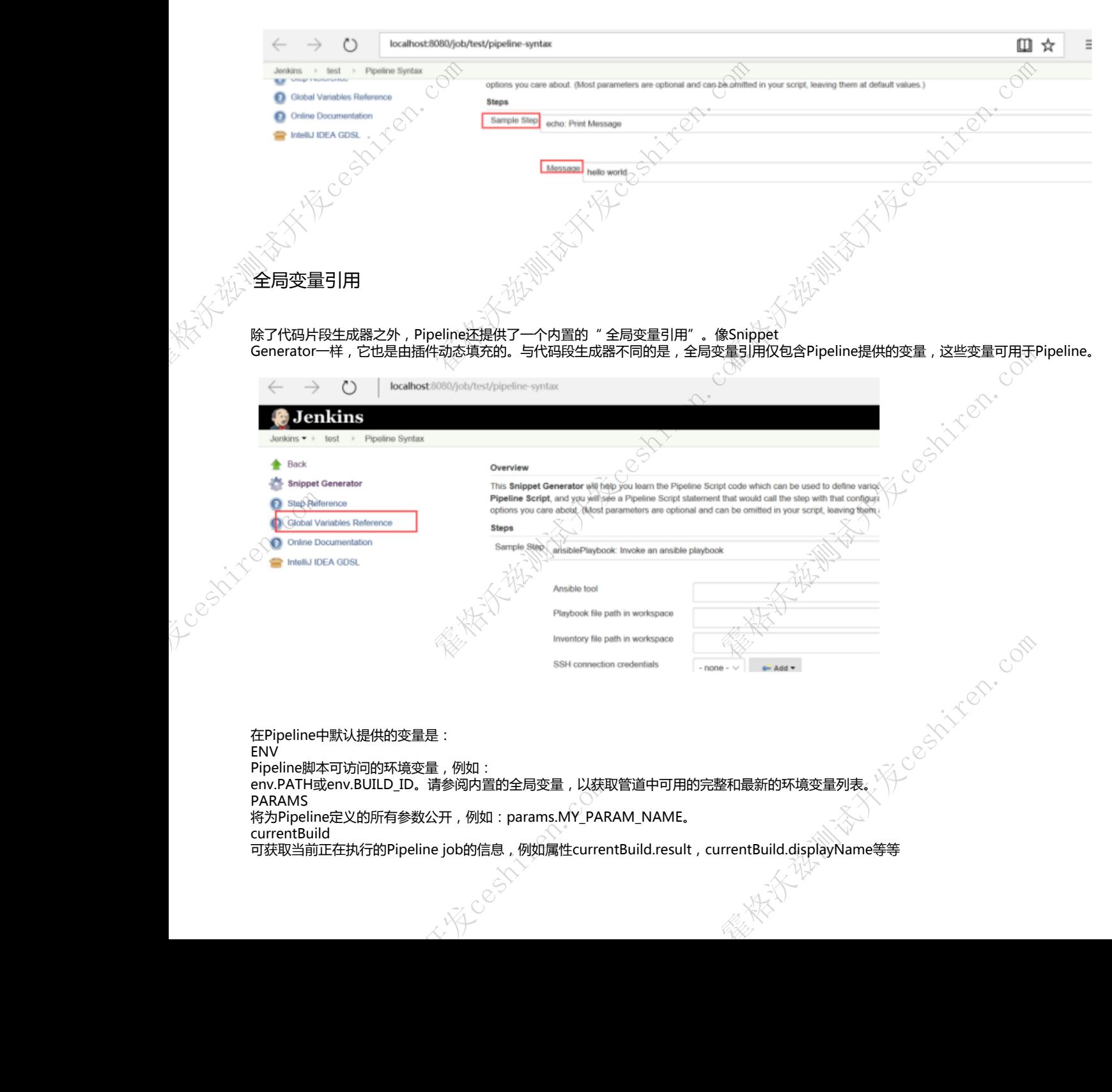

引用官方文档:<https://jenkins.io/doc/book/pipeline/getting-started/> Groovy语法及入门: [Groovy入门之语法和变量定义](http://www.sunnyang.com/521.html) [Groovy进阶之函数、闭包和类](http://www.sunnyang.com/522.html) [精通 Groovy](http://www.ibm.com/developerworks/cn/education/java/j-groovy/j-groovy.html#ibm-pcon)

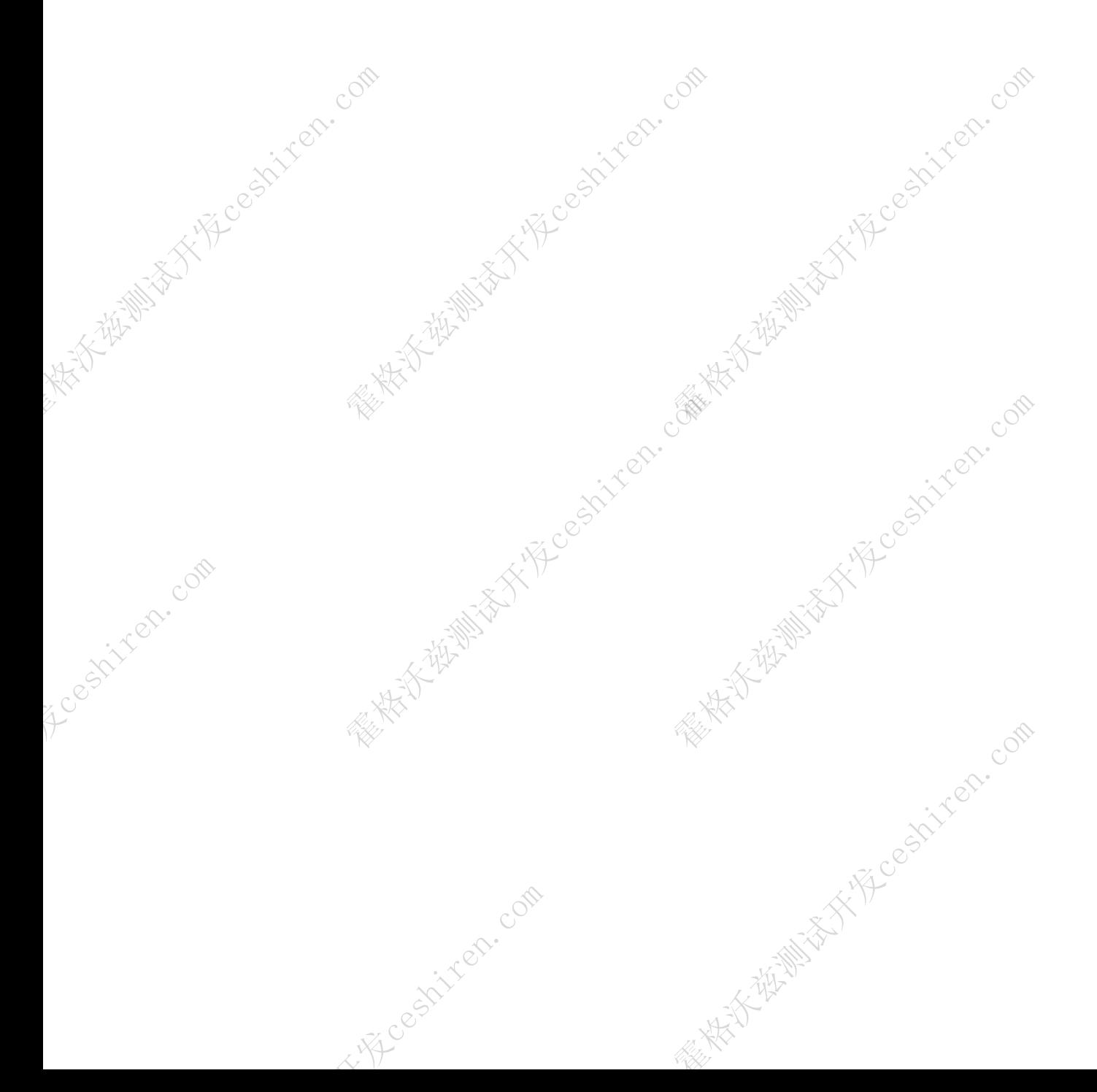